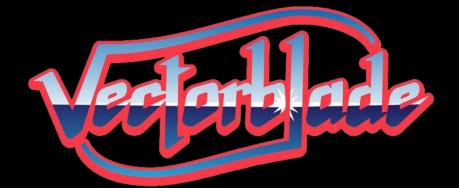

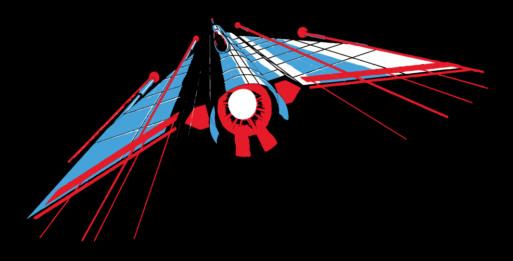

A Vectrex game by Malban

# Thank you!

I would like to thank following people for all kinds of support you have provided during the development of Vectorblade:

My girlfriend for being patient enough to tolerate the ridiculous amount of time I have spent with Vectrex "stuff" over the last years.

Thomas Sontowski for the help and insights he provided, for his fantastic VecFever and also for his ever present willingness to accommodate to (sometimes stupid seeming) feature requests.

VTK for the music and sound effects, his testing and the overall enthusiasm to help out in every possible way during development time.

Jacek Selanski for all his art, which is present within Vectorblade.

VectrexMad! For his patience and support during the "overlay madness".

Chris Parsons for his support and accepting me as a guest during my visit in Walsall.

Helmut Müller, Peer Johannsen and the other active beta testers who provided much valued input. Without you guys, Vectorblade would not be as finished a product as it is now!

Last but not least I would like to thank Edgar Vigdal for having done such a wonderful job on creating Deluxe Galaga and Warblade, I know you are no longer amongst us, but a tiny little piece of your work lives on in Vectorblade. (Thanks also go out to EMV Software for allowing the "Vectrex port"!)

# First time

The first time you insert your new Vectorblade Cartridge into your Vectrex you will be asked to calibrate Vectorblade to your own Vectrex machine.

Due to the analog nature of the Vectrex' hardware every Vectrex behaves slightly different. Using calibration you can optimize the accuracy of the visuals.

The first information needed for calibration is, whether your Vectrex is a so called "NoBuzz" Vectrex machine (newer hardware generation). "NoBuzz" Vectrex are vastly more sensitive to calibration, so a different calibration routine is used.

Calibration is done in several steps. Each of those steps is designed to optimize one specific vector drawing routine. You will be asked to align vectors drawings using your joystick.

#### Joystick up/down

To align the drawing use the joystick up/down (coarse alignment).

## Button 1

Provides a short help on the current proceedings.

## Button 2+3

Can be used to fine tune the calibration in "single steps".

#### Button 4

Advances to the next calibration step.

If you use your Vectorblade cartridge with other Vectrex, you most probably have to recalibrate. You can start the calibration process from the options menu.

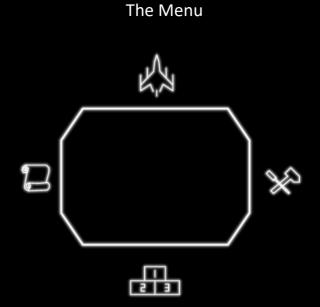

After the title screen, above "menu" screen is displayed. Using the joystick you can select:

| UP    | (Icon: Fighter | -> start the game)       |
|-------|----------------|--------------------------|
| Down  | (Icon: Podium  | -> display high scores)  |
| Left  | (Icon: Scroll  | -> display achievements) |
| Right | (Icon: Tools   | -> Options)              |

The selected icon is highlighted, pressing button 4 will activate the selection.

Within the menu (and sub menus) you can press button 1 to display a short help text.